## **SOLICITUD DE REDES PRIVADAS DE DATOS**

## **POR PERSONAS JURÍDICAS**

Las normas jurídicas que reglamentan el uso del espectro son necesarias para su optimización, evitar las interferencias y la degradación de los servicios públicos que se brindan por el operador.

El 21 de mayo de 2019 el MINISTERIO DE COMUNICACIONES, mediante la Gaceta Oficial emite las **Resoluciones 98 y 99** que modifican y ordenan el proceso de emisión de Licencias de Redes a Personas Jurídica y habilita este tipo de permiso a Personas Naturales. En estas normativas se anuncia que en un plazo de 60 días, entrarán en vigor las nuevas indicaciones.

A partir de ese momento se habilita la solicitud de **Renovaciones** o **Nuevas Licencias** de Redes Privadas de Datos a Personas Jurídicas a través del Portal del Ministerio de Comunicaciones.

A continuación:

## **"PASOS PARA SOLICITAR LICENCIA PARA OPERAR REDES DE TELECOMUNICACIONES"**

- 1. Entrar al Portal de Ministerio de Comunicaciones: <https://www.mincom.gob.cu>
- Registrarse para obtener usuario y contraseña.

## **Importante: Seleccionar en "Perfiles": Persona Jurídica**

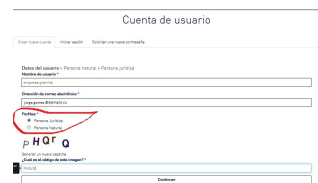

- 2. Seleccionar en "Tipo de entidad/organismo": Entidad Nacional.
- 3. Completar todos los datos del "Código ONEI"

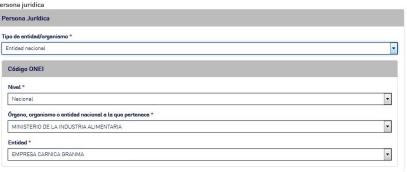

- 4. Esperar el correo de confirmación de que la cuenta ha sido habilitada.
- 5. Ir al portal del MINCOM, con el usuario y contraseña que se registró, a la sección de **Trámites**.

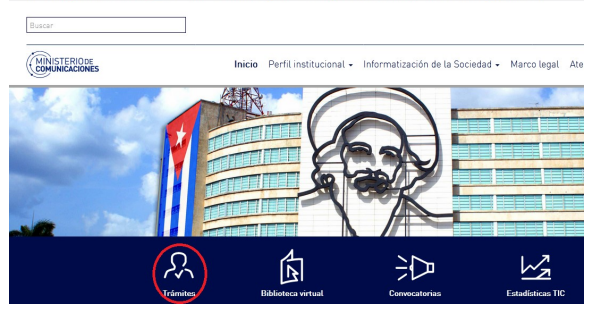

6. Seleccionar la Categoría "Telecomunicaciones":

1. Solicitar el tipo de Licencia que el usuario desea tramitar:

**Nota: Se accede a la solicitud de la licencia haciendo clic sobre el nombre del servicio, si hace clic sobre el ícono solo podrá descargar el formulario.**

- 2. Después de subir todos los elementos de la RPD a tramitar comenzará la comunicación con el Especialista que atiende el servicio.
- 3. Cuando haya sido "Aprobada" la solicitud comenzará el proceso de pago del servicio a habilitar a partir de la "Notificación de Pago" que se emitirá.

**Trámites**